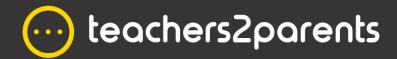

Teachers2Parents

# End of Year Guide 2021

eduspot.co.uk

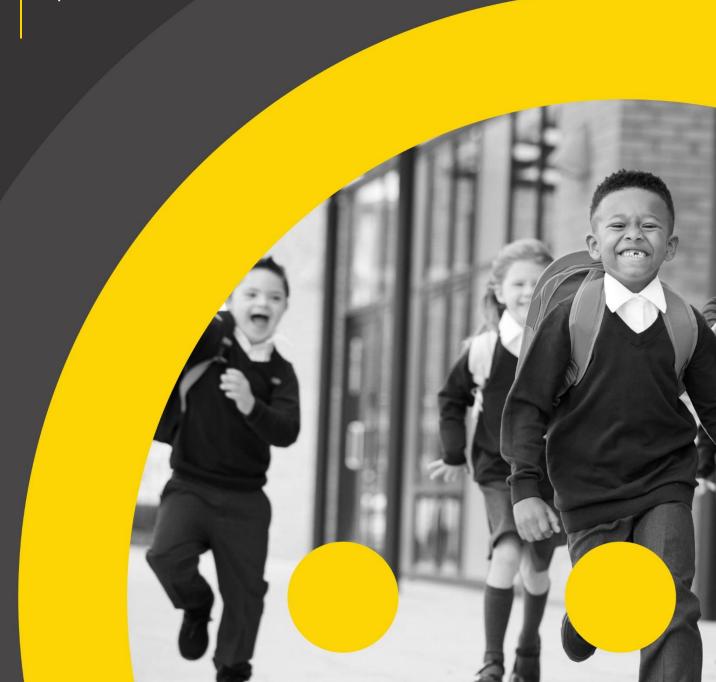

#### **Dear Customer**

The summer holiday is almost here again and during this year's break there is the hope that we will return to a relative normality. With this, September will inevitably bring its usual challenges. Changes in the school – to equipment, servers and systems will likely disrupt our service and after such a long absence you may need a little more guidance on getting Teachers2Parents up and running again. So, we have compiled this guide to help you avoid any disruption and assist you with the start of the new school year.

The support team will be here to help if you still need us, but we will undoubtedly see large volumes of calls during the Autumn Term. Therefore, we highly recommend that you look over this guide now to beat the rush back to school.

If you have questions about anything mentioned in the guide, or require our assistance, please get in touch and we will be more than happy to help!

Kind Regards,

The Teachers2Parents Support Team

# **Contents**

| 1. Changes over the summer?                           | 3   |
|-------------------------------------------------------|-----|
| 2. Updating Contacts from SIMS                        | 4   |
| 2.1 Installing the Simslink                           | 5   |
| 2.2 Managing your SIMS data                           | 5   |
| 3. Updating Contacts from other MIS with Wonde        | 6   |
| 3.1. Updating with Wonde                              | 6   |
| 3.2. Setting up Wonde                                 | 6   |
| 4. Managing Contacts Manually                         | . 7 |
| 4.1. Managing New Contacts                            | 7   |
| 4.2. Managing Staff Contacts                          | 7   |
| 4.3. Managing Separated / Second Parents              | 7   |
| 4.4. Updating whole Year Groups/Forms for End of Year | 7   |
| 5. Importing your own CSV                             | 8   |
| 6. Contact us                                         | 9   |

## 1. Changes over the summer?

Are you aware of any upcoming changes to your MIS, school's server, or office computers? These could potentially affect your integration with Teachers2Parents, preventing your academic rollover in September. If you are aware of any forthcoming changes, we strongly recommend you read through this section to avoid disruption at the start of the new academic year.

#### Changing your management system?

If you are changing your management information system you will need to update your integration with Teachers2Parents.

If you are moving from SIMS and use our Simslink to update your contacts, we would need to migrate your data sync to our partner, Wonde. This usually takes a few days to complete and during September this process could take far longer. A request to share data through Wonde can be submitted ahead of changing your MIS, so the groundwork is complete by the time you switch.

If you are currently using Wonde to update your contacts in Teachers2Parents and are due to change your management system over the summer, you will need inform Wonde of this change so they can begin migrating your data sync to the new MIS.

#### Changing or moving your SIMS Server?

If you have a SIMS server onsite at school and are aware of any plans to move or update it, this could stop your contacts updating if you use our Simslink to sync your data.

Once the work has been completed on the server, we recommend testing the Simslink and if it is unable to complete an update, contact support before the start of the academic year to ensure a quick response.

#### **Updating Windows or getting new computers?**

If you use our Simslink to sync contacts from SIMS and are having computers in the school office replaced or the Windows operating system updated, this will remove your Simslink and stop your updates.

Section 2.1 of this guide tells you how to identify which version to install and how to install it. Again, we recommend this is done before the start of the academic year so you can beat the September rush if you need our assistance.

## 2. Updating Contacts from SIMS

It is likely that you have one of our Simslinks that you use to update your day-to-day changes. When you return after summer, simply run this regular update, which will take care of your academic rollover: removing leavers, adding starters, and updating Year and Form groups (if you instead use Wonde to import from SIMS, please see **Section 3**).

Look on your Desktop and see if you can find either of these SimsLink icons (If you cannot see any of these, check whether a colleague has one on their computer:

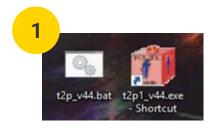

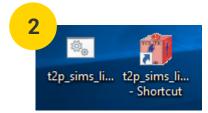

If you have one of the **SIMS** Link **v44** desktop icons (Image 1), you can run updates on-demand by double clicking on it. It will run minimised in the taskbar at the bottom of your screen then ask you to 'Click to complete the update' on a web page. After clicking this, it will confirm your data has imported.

If you have one of the Central Link v12 desktop icon (Image 2), you can update as follows:

- 1. In SIMS: Reports > Run Reports
- 2. Open Focus > Student and double click the 'A\_T2P\_Central\_v11' report
- 3. A 'Report has been created' message will appear, click OK
- 4. Go to your Desktop and double-click the **t2p\_sims\_link-2.12.0** icon (Image 3)

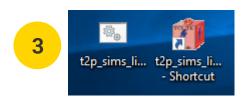

- 5. When a web page appears asking you to 'Click to Complete...' click the button and close the browser when you get the message it has finished
- 6. Close the Teachers2Parents 'Settings' box at the bottom right of your screen (Image 4).

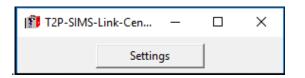

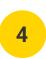

#### 2.1 Installing the Simslink

If you do not have the SIMS Link currently set up, then you need to check how your SIMS is set up:

- 1. Log out of **SIMS**.
- 2. Go to the **Start** menu on your computer by clicking the **Windows** logo
- 3. In your list of programs, look for a folder called **SIMS Applications**
- 4. Click on the folder then click on SIMS.net
- 5. In the login window, type in your usual **SIMS** username and password

If this logs you into SIMS with your up-to-date student records, follow these instructions to <u>install the SIMS Link v44</u>. If it does not, follow these instructions to <u>install the Central Link v12</u>.

#### 2.2 Managing your SIMS data

Teachers2Parents imports mobile numbers and email addresses from the Contacts in SIMS **Section 5: Family and Home**. Follow these instructions to <u>check the criteria for contact details in SIMS</u>.

### 3. Updating Contacts from other MIS with Wonde

Wonde is compatible with the following MIS:

- 1. SIMS
- 2. Integris
- 3. ScholarPack
- 4. Pupil Asset
- 5. Arbor
- 6. Bromcom
- 7. Progresso
- 8. Facility CMIS

If you use any of these MIS, then you should already be set up with our Wonde Link to update Teachers2Parents.

#### 3.1. Updating with Wonde

Follow these instructions to <u>update from your MIS using Wonde</u>.

#### 3.2. Setting up Wonde

If you are not using Wonde yet, please contact us NOW to start the process of setting that up with you.

Like ourselves and other EduTech companies, Wonde will receive a significant increase in calls from September and the process of setting up the integration could take several days. **To avoid disruption** with importing your data, we strongly advise getting this ready now before the summer break.

## 4. Managing Contacts Manually

#### 4.1. Managing New Contacts

If you update Teachers2Parents manually, follow these instructions to <u>add, update or remove</u> <u>contacts</u>.

#### 4.2. Managing Staff Contacts

Staff contacts do not currently import from your MIS, so they must be added, edited, and removed manually. Follow these instructions to <u>add new staff members</u>, or use the instructions above to update/delete existing ones.

#### 4.3. Managing Separated / Second Parents

In situations where families do not live together, follow these instructions to <u>add separated parents</u> so that you can text or email them as well.

#### 4.4. Updating whole Year Groups/Forms for End Of Year

You only need to do this if you do NOT import from an MIS or import contacts using a CSV file. This option is only necessary if you MANUALLY update your contacts in Teachers2Parents.

To move all the students in your students up into their next year group and form (and remove the year group leaving the school), follow these instructions.

## 5. Importing your own CSV

If you do not use our SIMS or Wonde integration, or do not have an MIS to import data from, you can still import your contacts using a spreadsheet in .CSV (comma delimited) file format.

Read the following instructions for importing a CSV.

#### 6. Contact us

We hope you find this guide helpful with managing and updating the Teachers2Parents system at the start of your new Academic Year. If you still need any assistance, please get in touch and we will be more than happy to help!

When September arrives, we will work to resolve your support enquiries as fast and effectively as possible but please be patient with us.

Also, our new <u>support website</u> provides a comprehensive list of articles that help you with everything else you may need help on with Teachers2Parents.

Telephone: 0207 237 8456

https://eduspot.co.uk/support

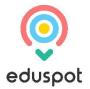

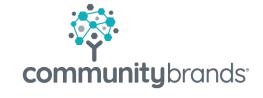